# **Réglage à l'arrache de la luminosité**

- Objet : du tuto régler la luminosité d'un écran
- Niveau requis : [débutant](http://debian-facile.org/tag:debutant?do=showtag&tag=d%C3%A9butant)
- Commentaires : Pour éviter de perdre un oeil pendant ses recherches pour … trouver une meilleure solution.
- Débutant, à savoir : [Utiliser GNU/Linux en ligne de commande, tout commence là !.](http://debian-facile.org/doc:systeme:commandes:le_debianiste_qui_papillonne)  $\ddot{\mathbf{\Theta}}$

### **Introduction**

Par ce qu'on a pas forcément envie de passer des plombes à se flinguer les yeux pour trouver une solution élégante à ce foutu écran qui brille trop fort.

Il est possible de régler la luminosité de son écran en ligne de commande.

Cette solution impose de lancer un shell dés lors que l'on veut modifier la luminosité de son écran.

En outre le rendu des couleurs est fortement impacté et donne une image fadasse.

Bref c'est à pratiquer juuuste le temps de trouver une methode moins craignos.

A l'issu de ce tuto vous aurez une nouvelle commande disponible dans votre shell

## **Installation**

Installer le programme qui va bien depuis les dépôts. (De toute façon vous l'avez probablement déjà installé avant d'échouer ici)

apt install xrandr

La commande suivante vous retournera le nom de votre sortie vidéo active

```
xrandr|grep ' connected '|awk '{print $1}'
```
Créer un nouveau fichier dans le répertoire /bin

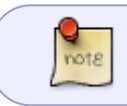

Le répertoire /bin contient les commandes executables depuis n'importe ou dans l'arborescence de la machine

Celui-ci portera le nom de votre commande (un nom court, voire trés court pour les fainéants) Par exemple "n".

vi /bin/n

Last update: 24/07/2018 utilisateurs:pizzacoca:tutos:gestion-de-la-luminosite-a-l-arrache http://debian-facile.org/utilisateurs:pizzacoca:tutos:gestion-de-la-luminosite-a-l-arrache 09:48

Dans ce fichier introduire cette ligne de commande

xrandr --output nom-de-votre-sortie-video --brightness 0.\$1

Enregistrer et rendre le fichier exécutable

chmod +x n

Désormais en tapant n suivi d'un chiffre vous pourrez régler la luminosité de votre écran entre 0 et 0,9.

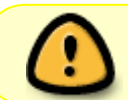

Bien evidemment si vous tapez "n" ou "n 0" ou "n -0" dans un shell vous ne verrez plus rien …

#### **Lot de consolation**

A defaut d'avoir une solution perenne, on peut enrichir le fichier /bin/n d'une deuxième ligne pour agrémenter un poil l'utilisation de cette commande :

xrandr --current --verbose|grep -i Brightness

Cela affichera le facteur de luminosité appliqué, offrant ainsi un ersatz de classe devant sa maman.

#### **Utilisation**

Pour régler la luminosité à 0,3, dans un shell taper

n 3

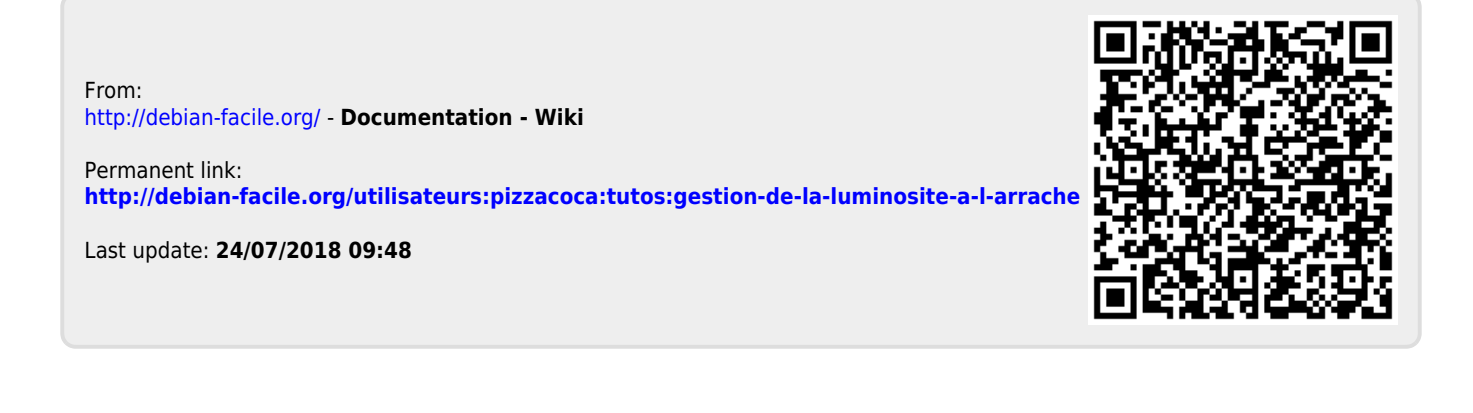